# Zaczynamy

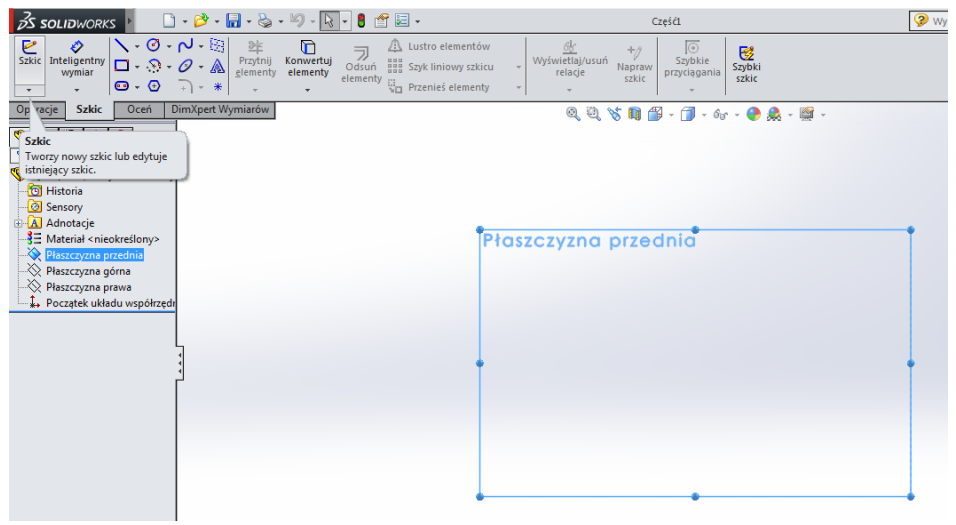

# Rysujemy okrąg o średnicy 50mm

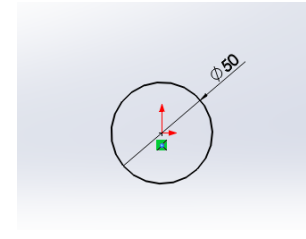

# Wychodzimy ze szkicu i wyciągamy narysowany okrąg na 300mm

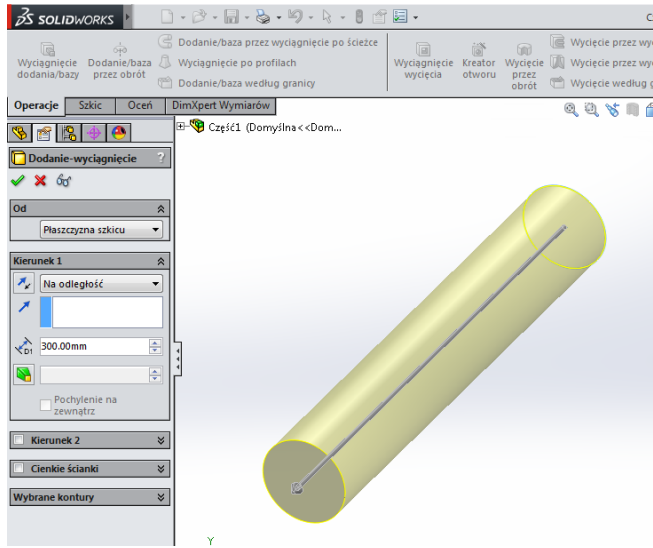

Zaznaczamy płaszczyznę czoła wału i wchodzimy do szkicu

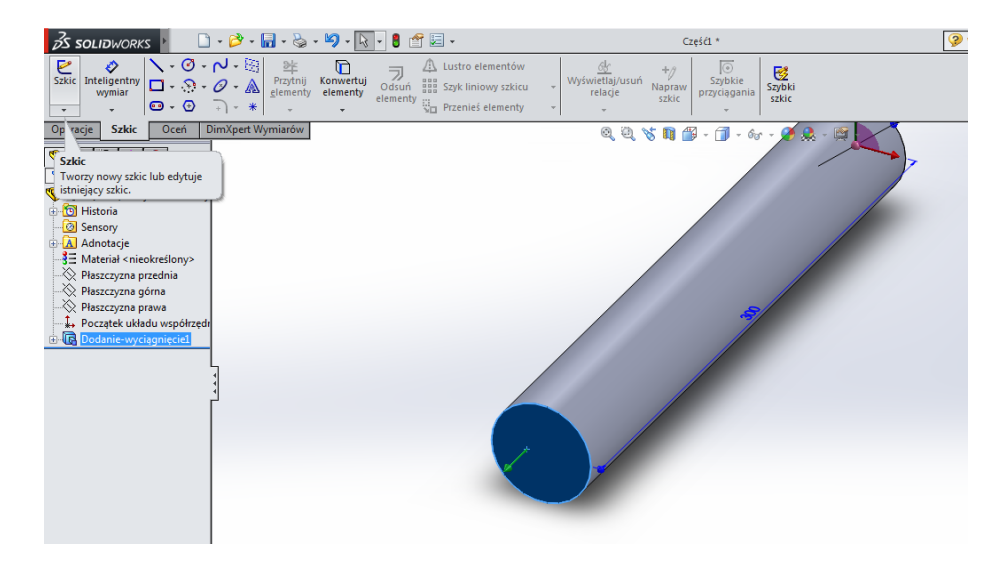

Widok Normalny do (Carl + 8). Narzędzie szkicu odsuń element

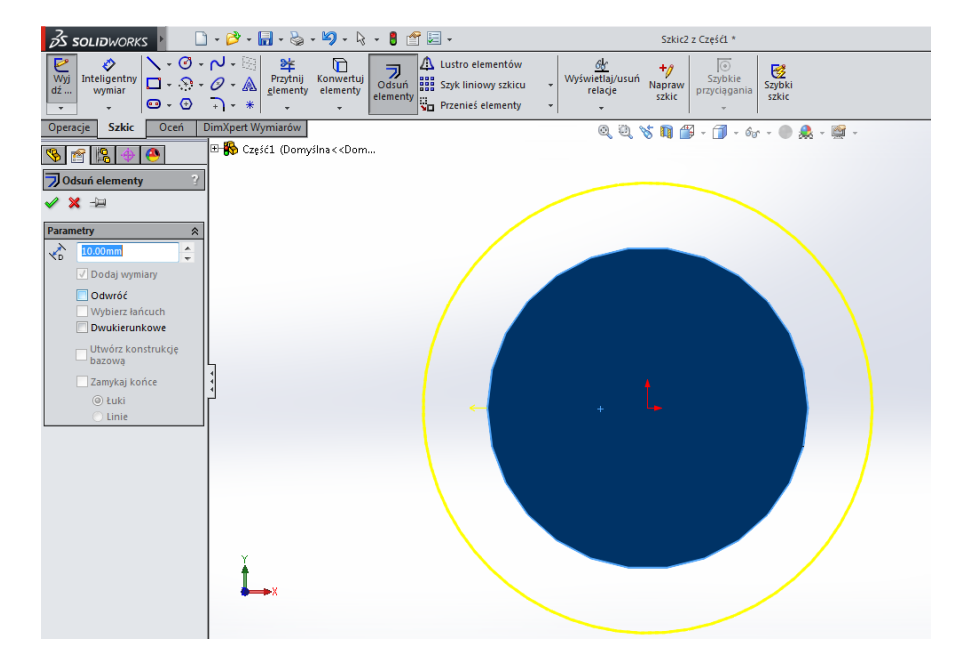

Zmieniamy kierunek odsunięcia poprzez zaznaczenie pola Odwróć oraz zmieniamy wartość odsunięcia na 3mm

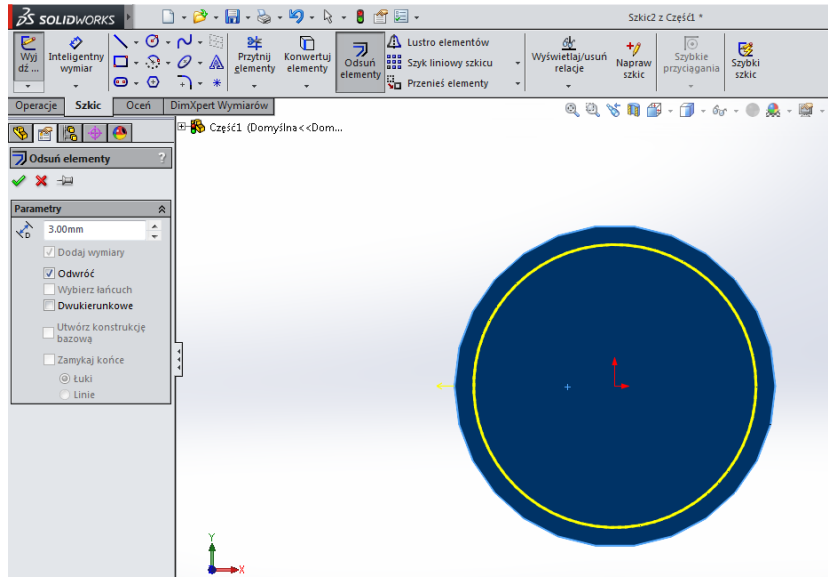

I akceptujemy

Rysujemy linię środkową

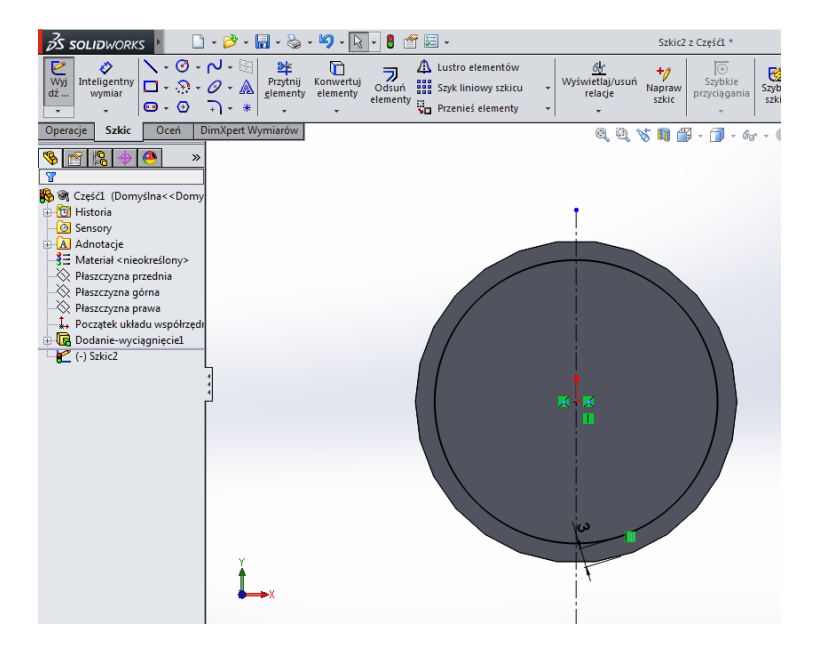

Rysujemy połowę trójkąta odwróconego

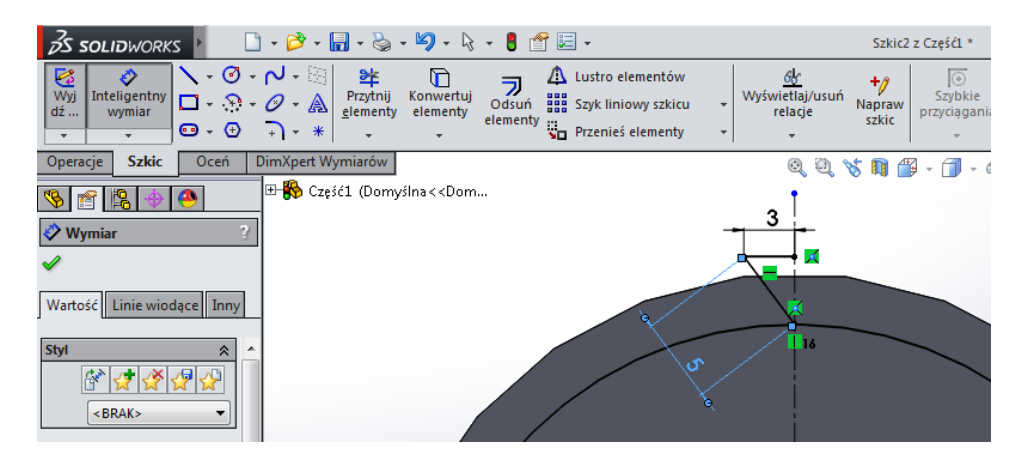

#### Używamy operacji lustro

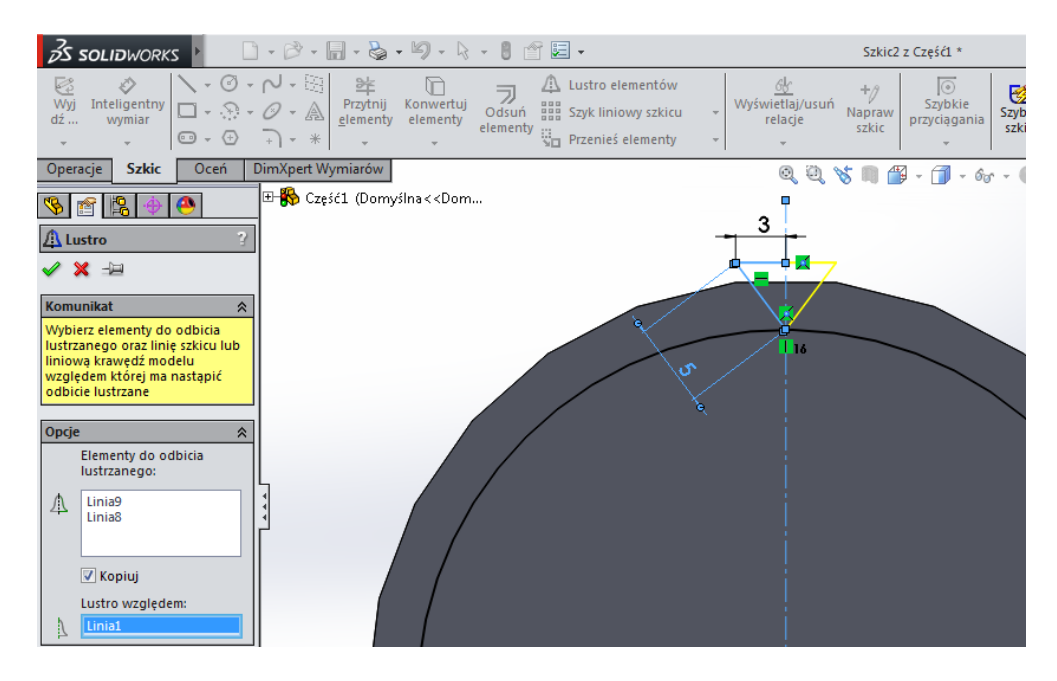

### Usuwamy odsunięty wcześniej okrąg

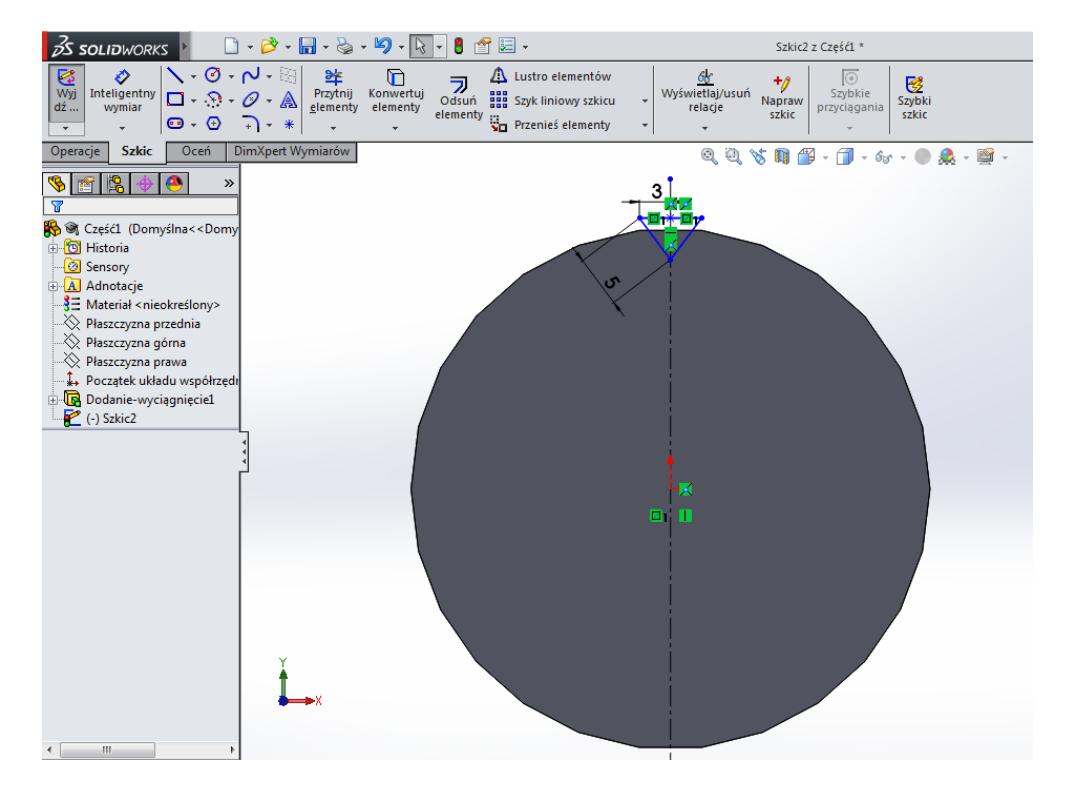

Wykorzystując narzędzie szkicu Szyk kołowy tworzymy szkic wielowypustu na wałku używając szkicu narysowanego trójkąta. Liczba powtórzeń operacji 26, środek obrotu w środku układu współrzędnych

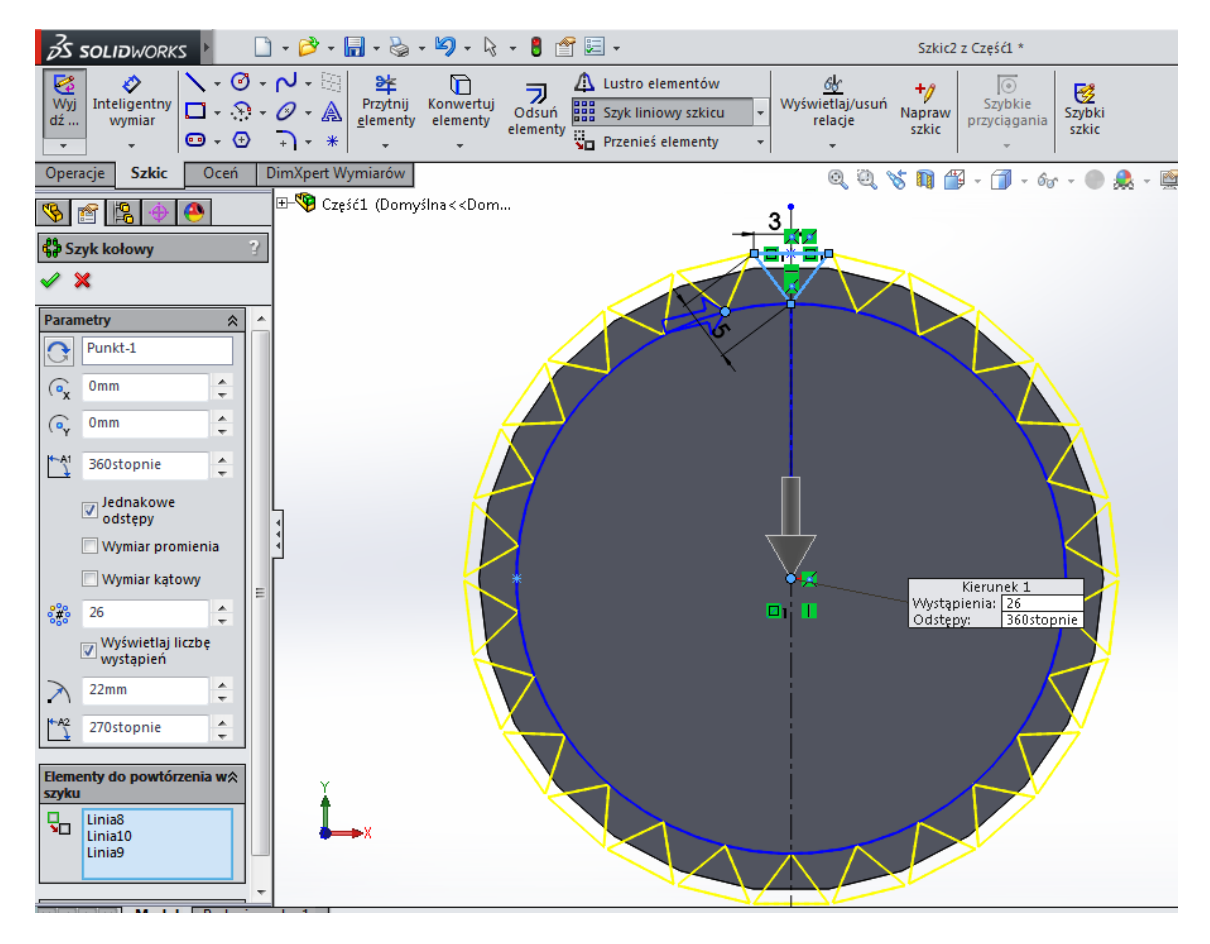

Po zaakceptowaniu wychodzimy ze szkicu i w Operacjach wybieramy Wyciągnięcie wycięcia. Głębokość wycięcia 50mm

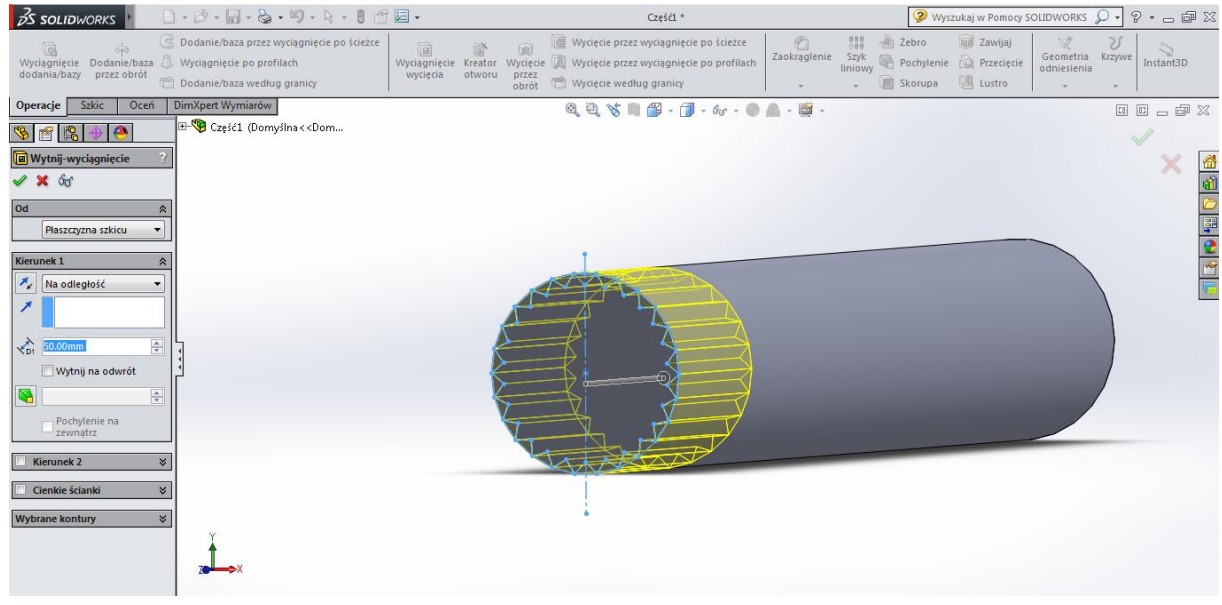

I po operacji

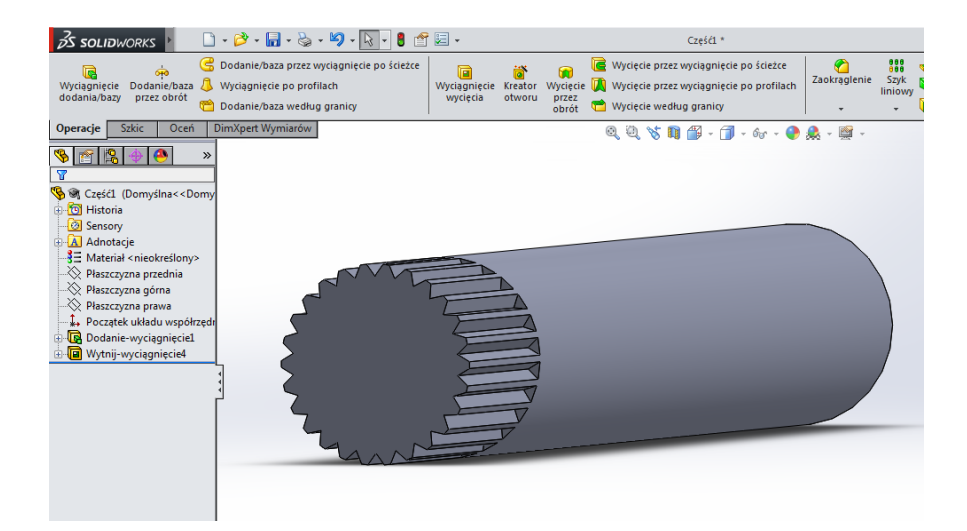

Odwracamy wałek z drugiego końca, zaznaczamy płaszczyznę czołową i wchodzimy do szkicu.

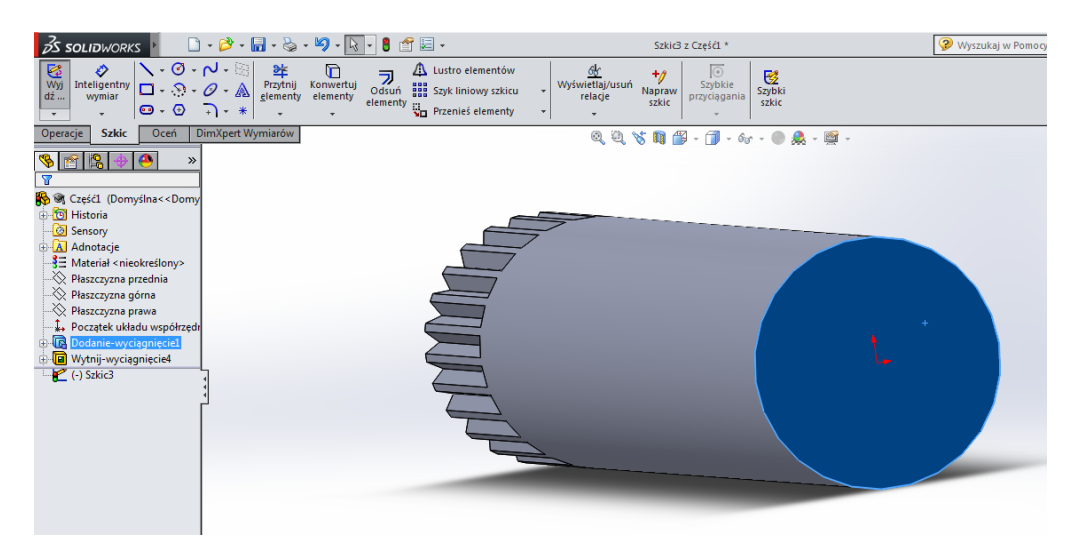

Rysujemy okrąg o średnicy 20mm

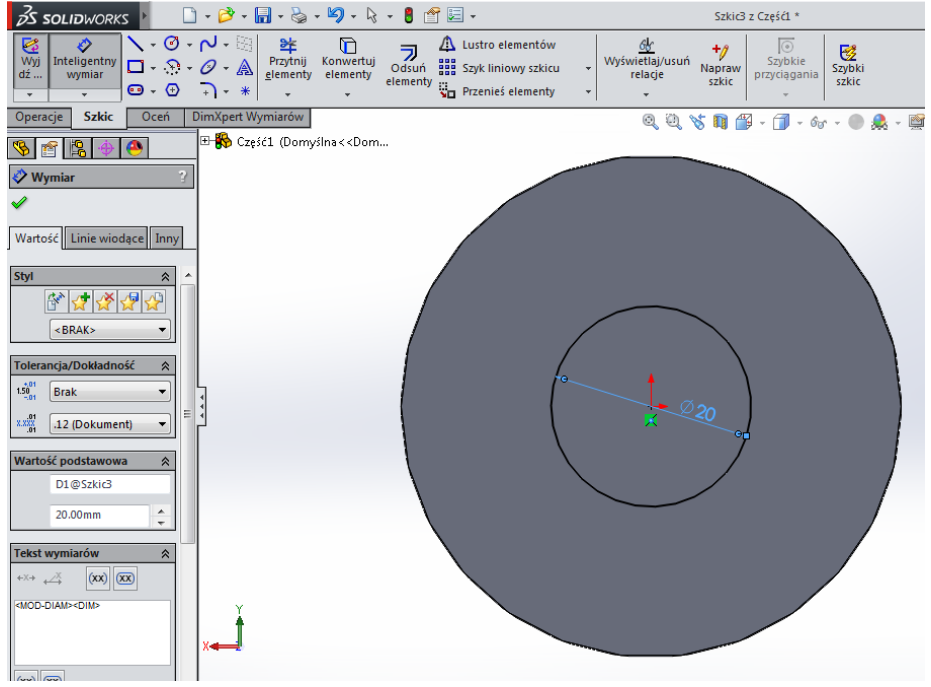

Wychodzimy ze szkicu i wycinamy otwór na głębokość 100mm

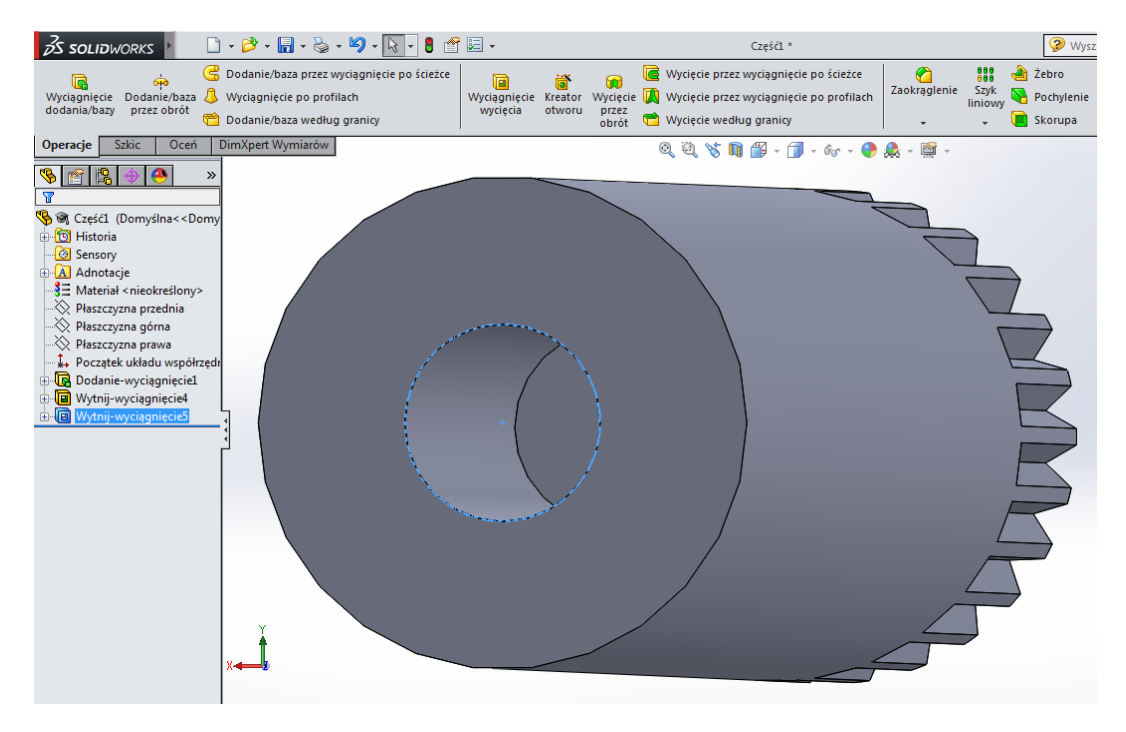

Teraz chcemy wykonać otwór na śrubę, którym będzie zabezpieczany sworzeń wchodzący we właśnie wykonany otwór.

W tym celu wybieramy w drzewie operacji płaszczyznę Prawą i wchodzimy do szkicu

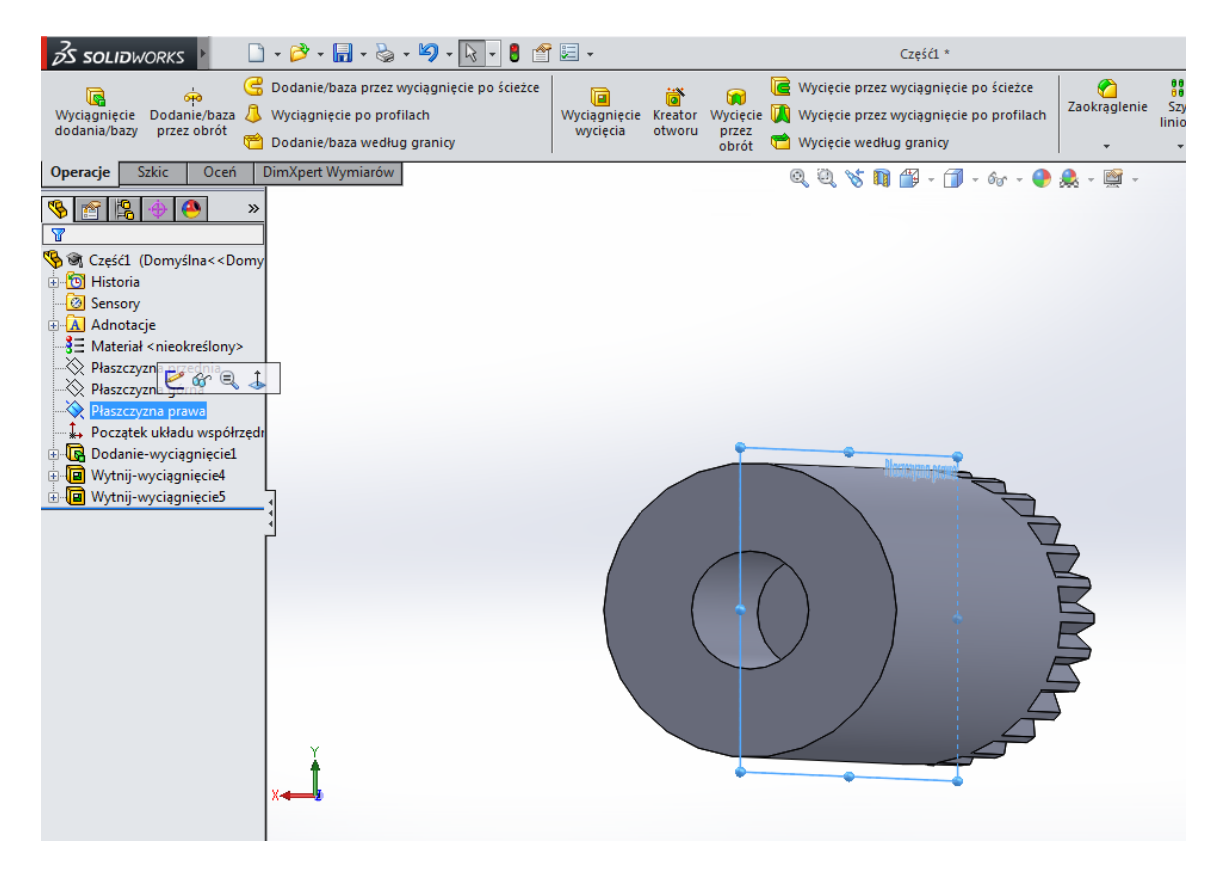

Rysujemy na tej płaszczyźnie okrąg o średnicy 8mm

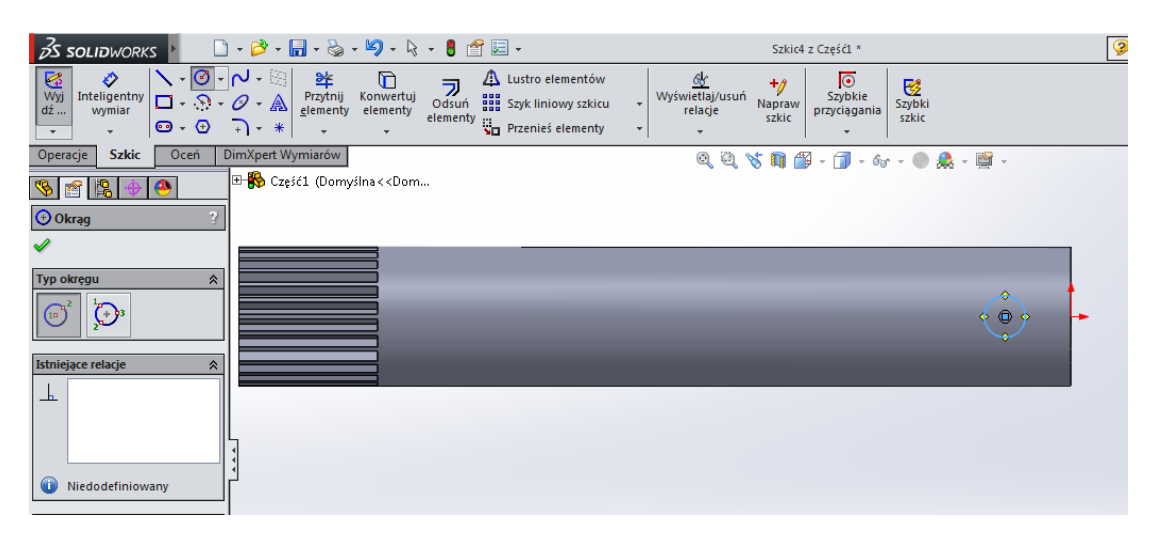

Odsunięty od początku wałka o 25mm

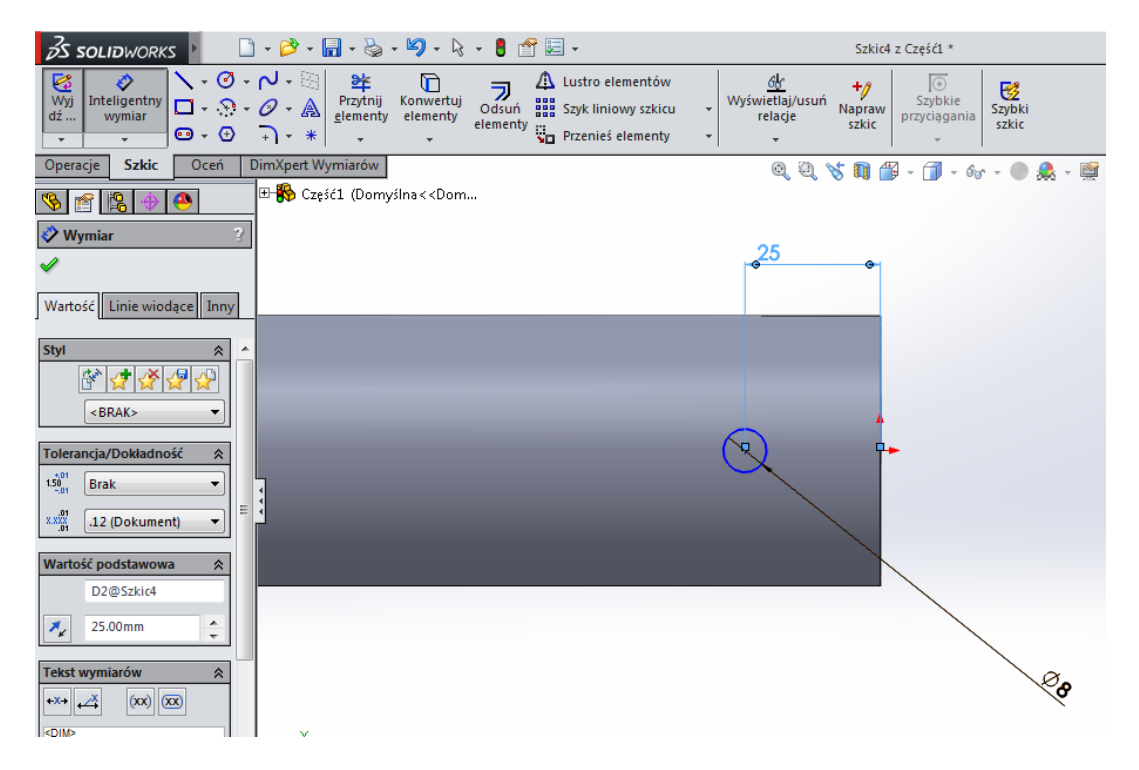

Wychodzimy ze szkicu i w operacjach wybieramy wyciągnięcie wycięcia, wybieramy Przez wszystko oraz w drugim kierunku również przez wszystko, akceptujemy.

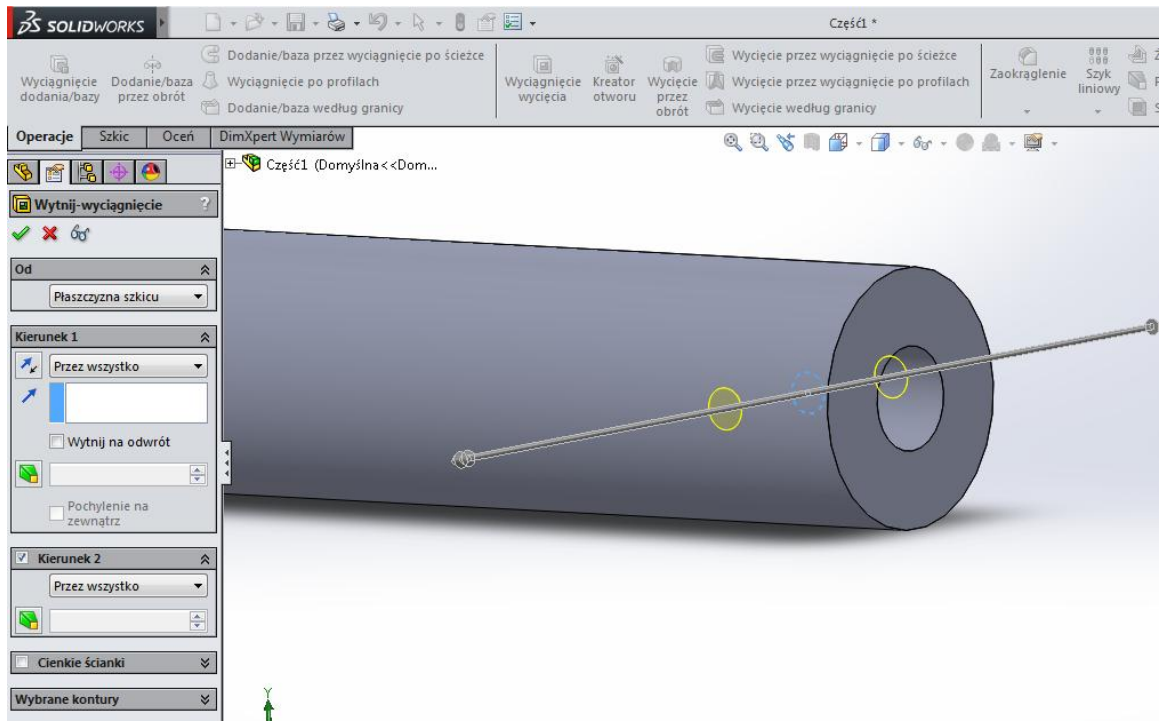

Mamy otwór

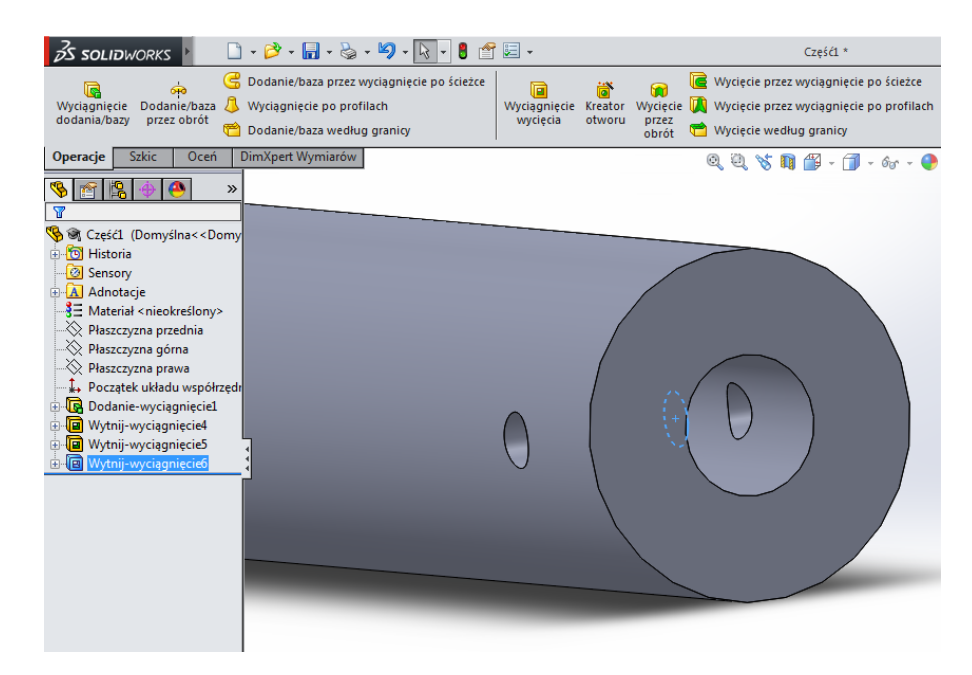

Wykonamy teraz podcięcia aby łatwiej było trafić śrubą w otwór

W zakładce operacje wybieramy Fazowanie

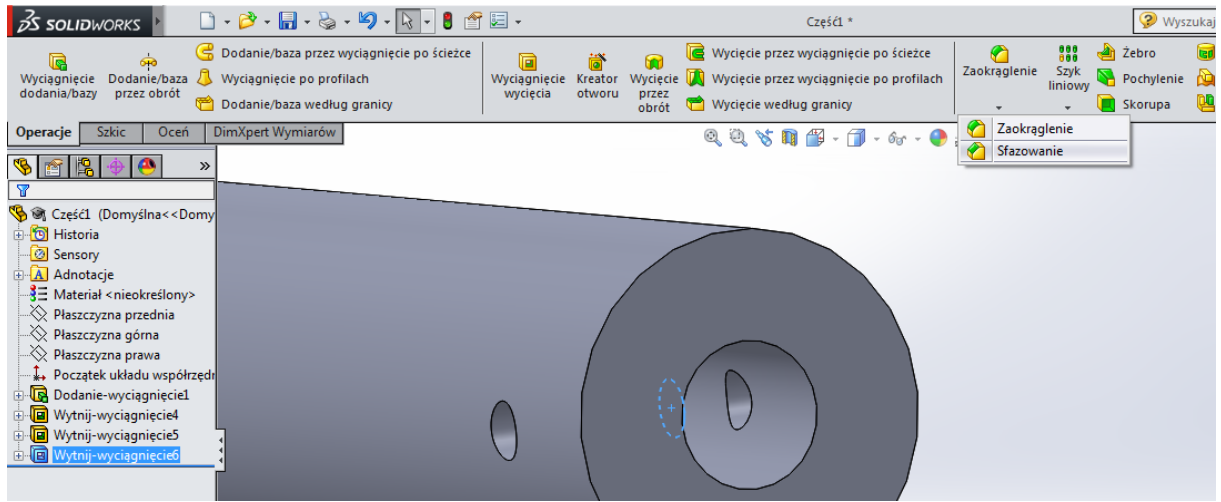

Określamy głębokość fazowanie na 3mm i wskazujemy krawędź otworu z jednej i drugiej strony wałka

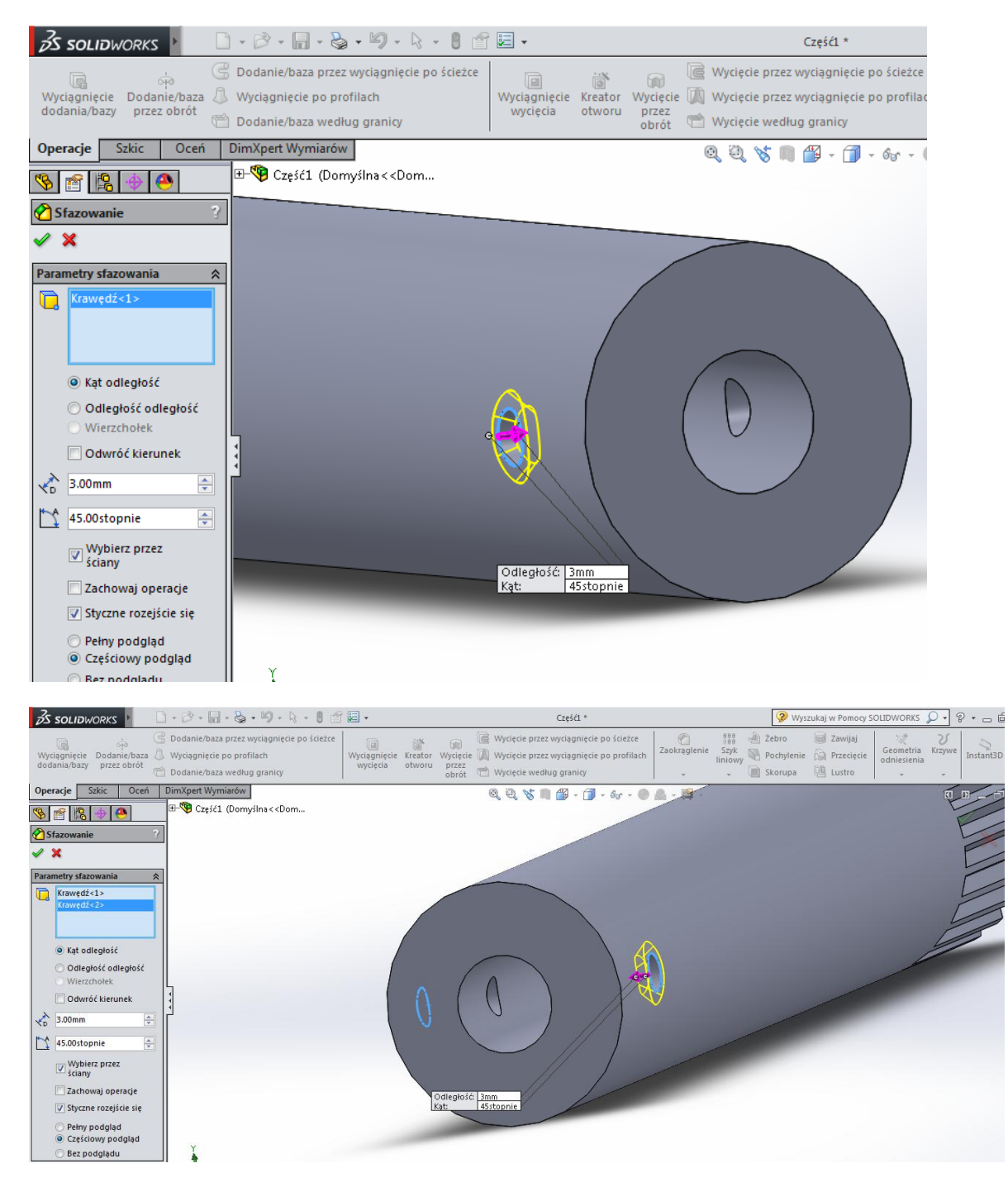

I gotowe sfazowanie

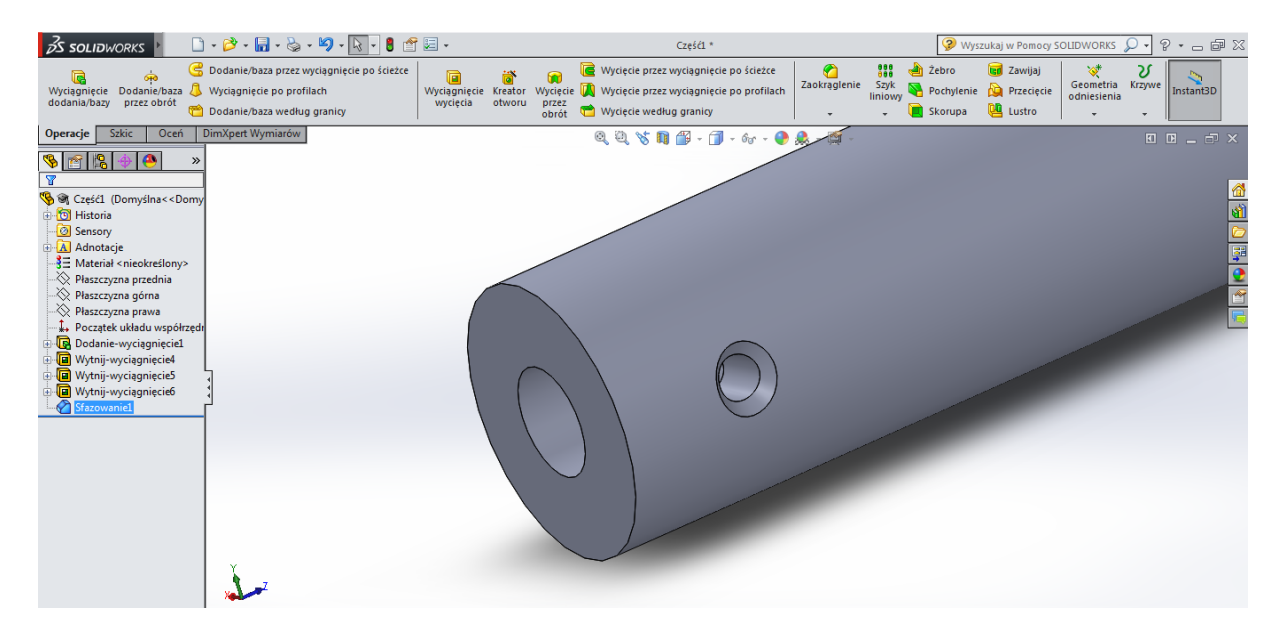

Wykonamy jeszcze zaokrąglenia wałka o promieniu 3mm dla krawędzi:

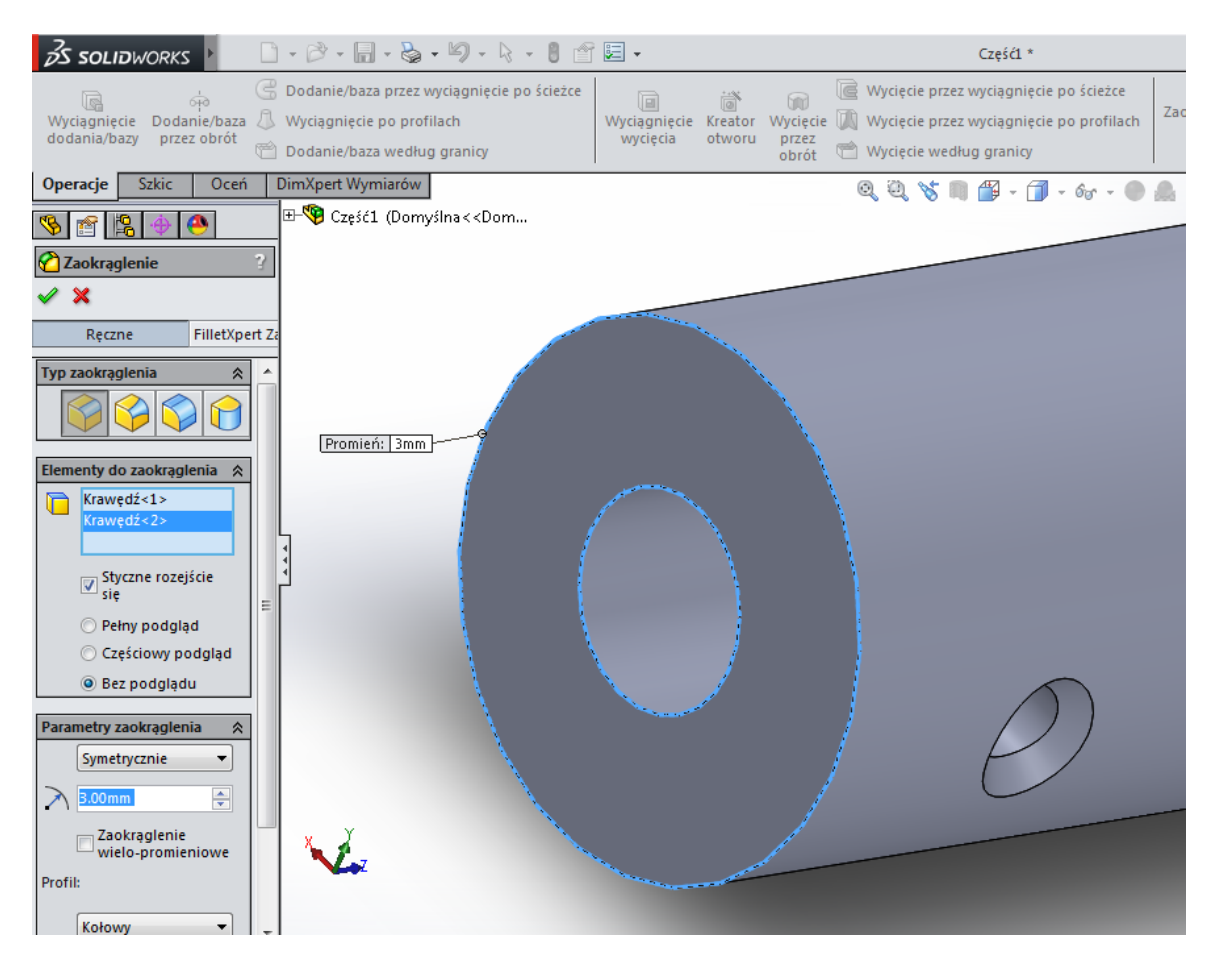

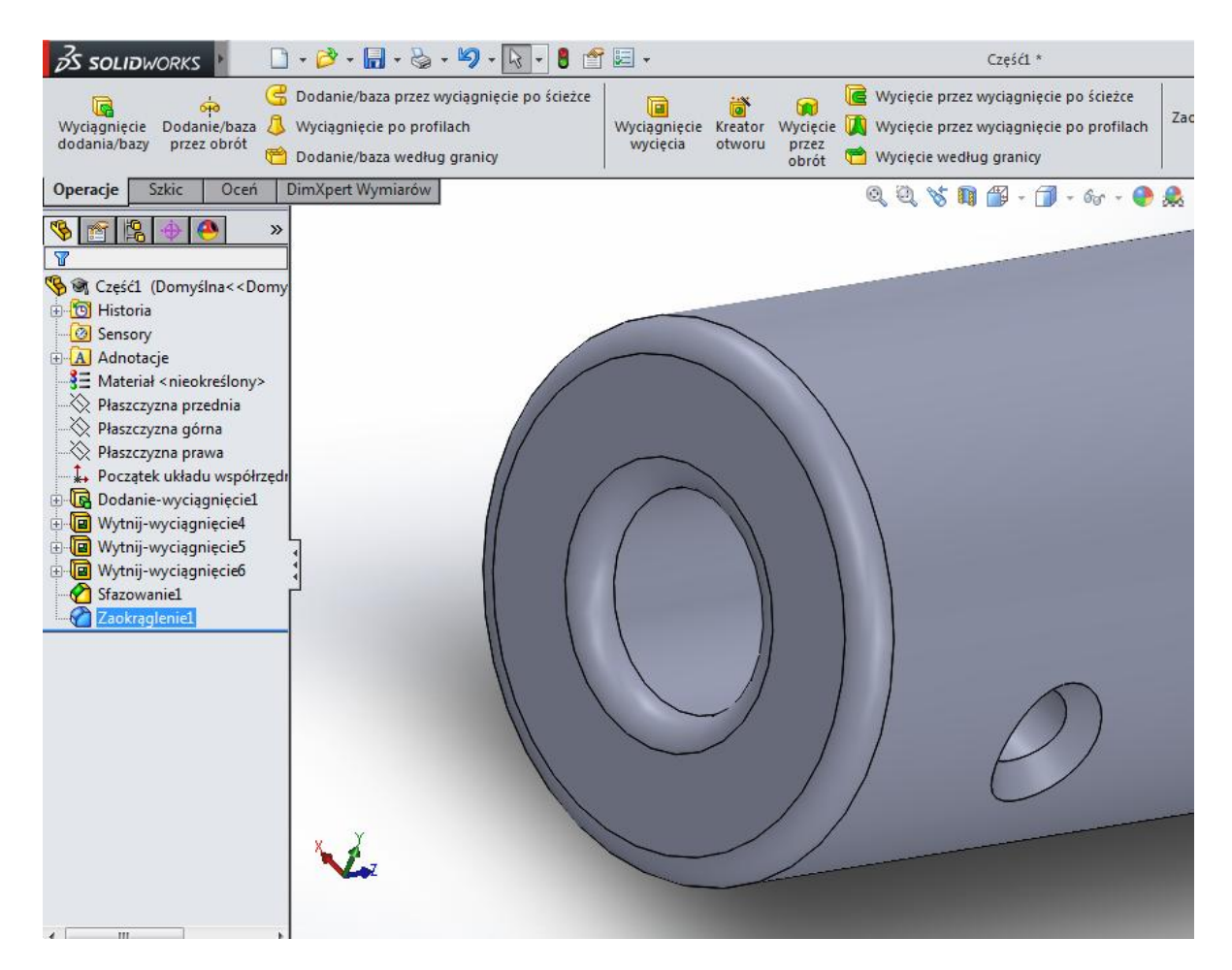

I gotowy wałek

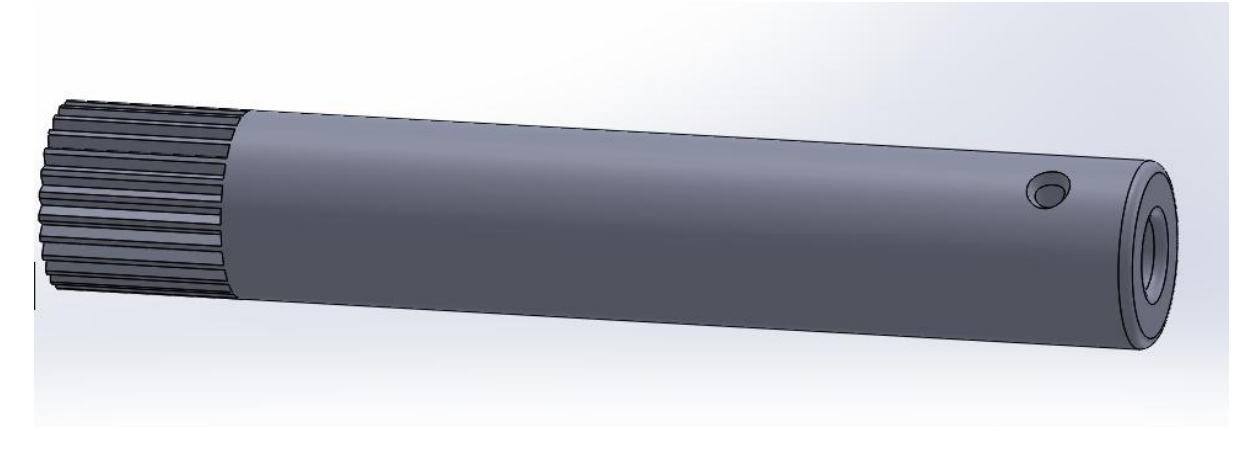

Gratulacje!